# Grafika komputerowa i wizualizacja – Lab 2

Tomasz Sergej – tsergej@wi.zut.edu.pl

### Rozmiary obiektu – w trakcie tworzenia obiektu

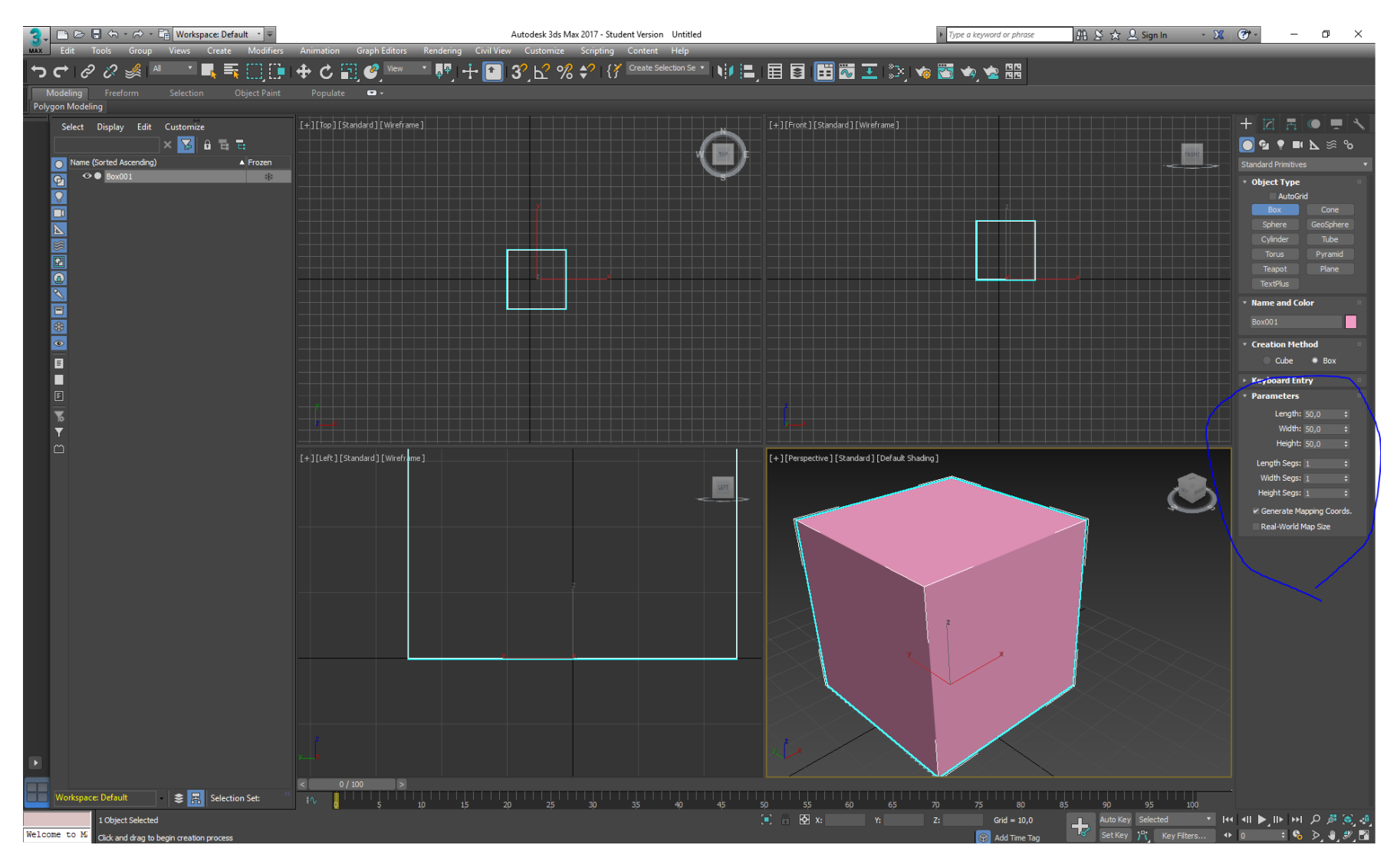

### Dzielenie obiektu na segmenty, F4 – aby pokazać segmenty

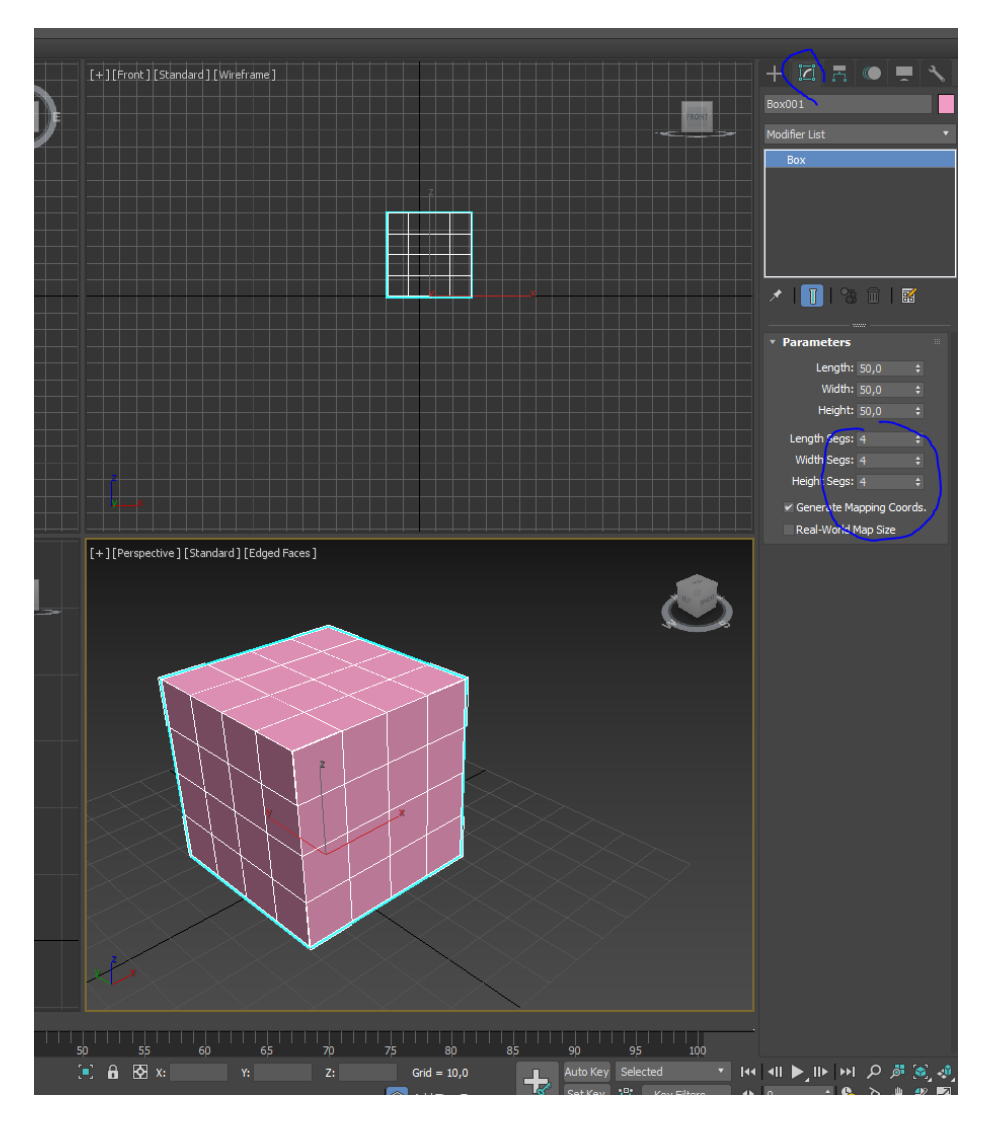

## Modyfikatory

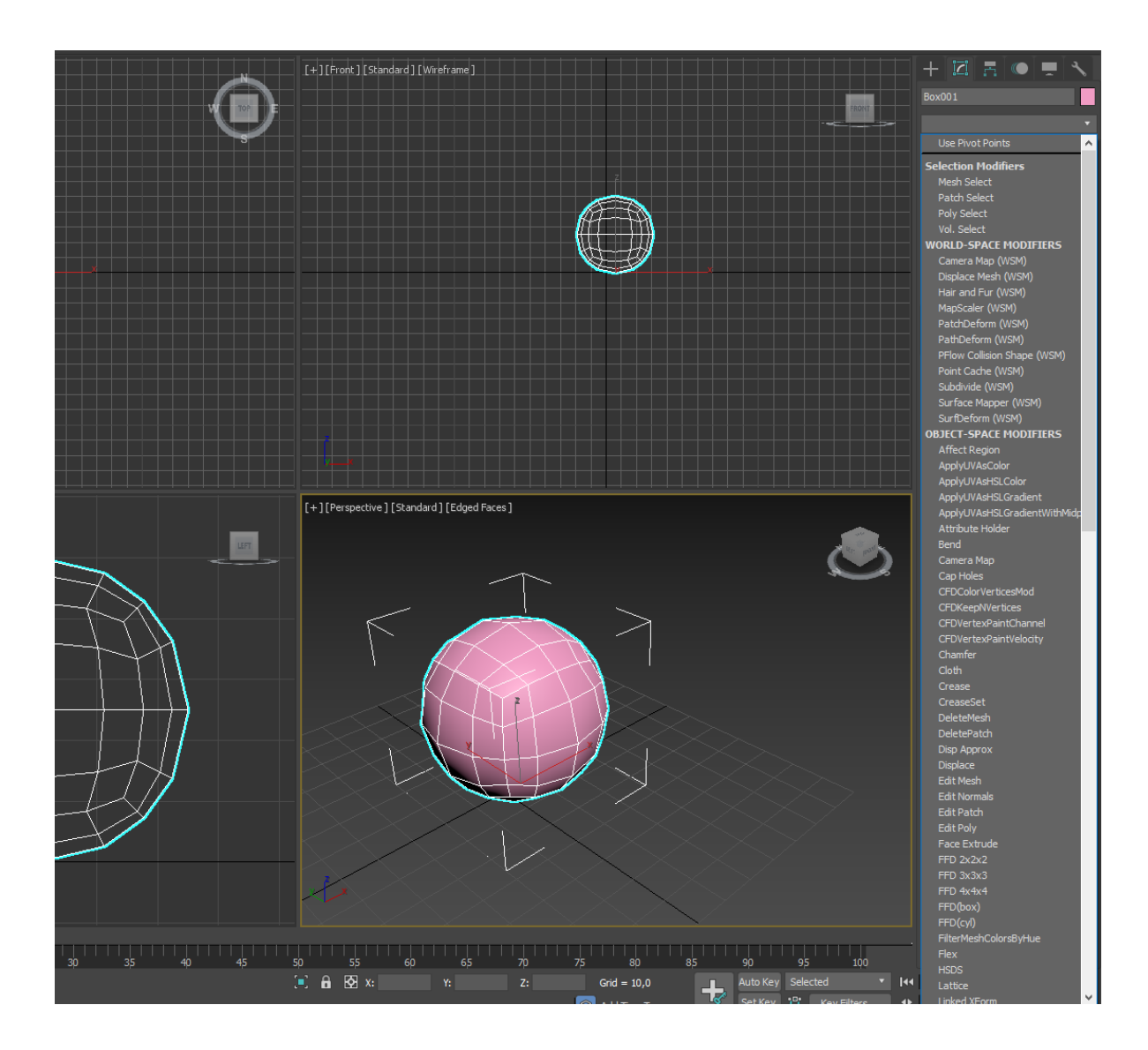

#### Ribbon – aktywowanie paska Aby były dostępne wszystkie opcje obiekt trzeba czasem przekonwertować "Convert to Poly"

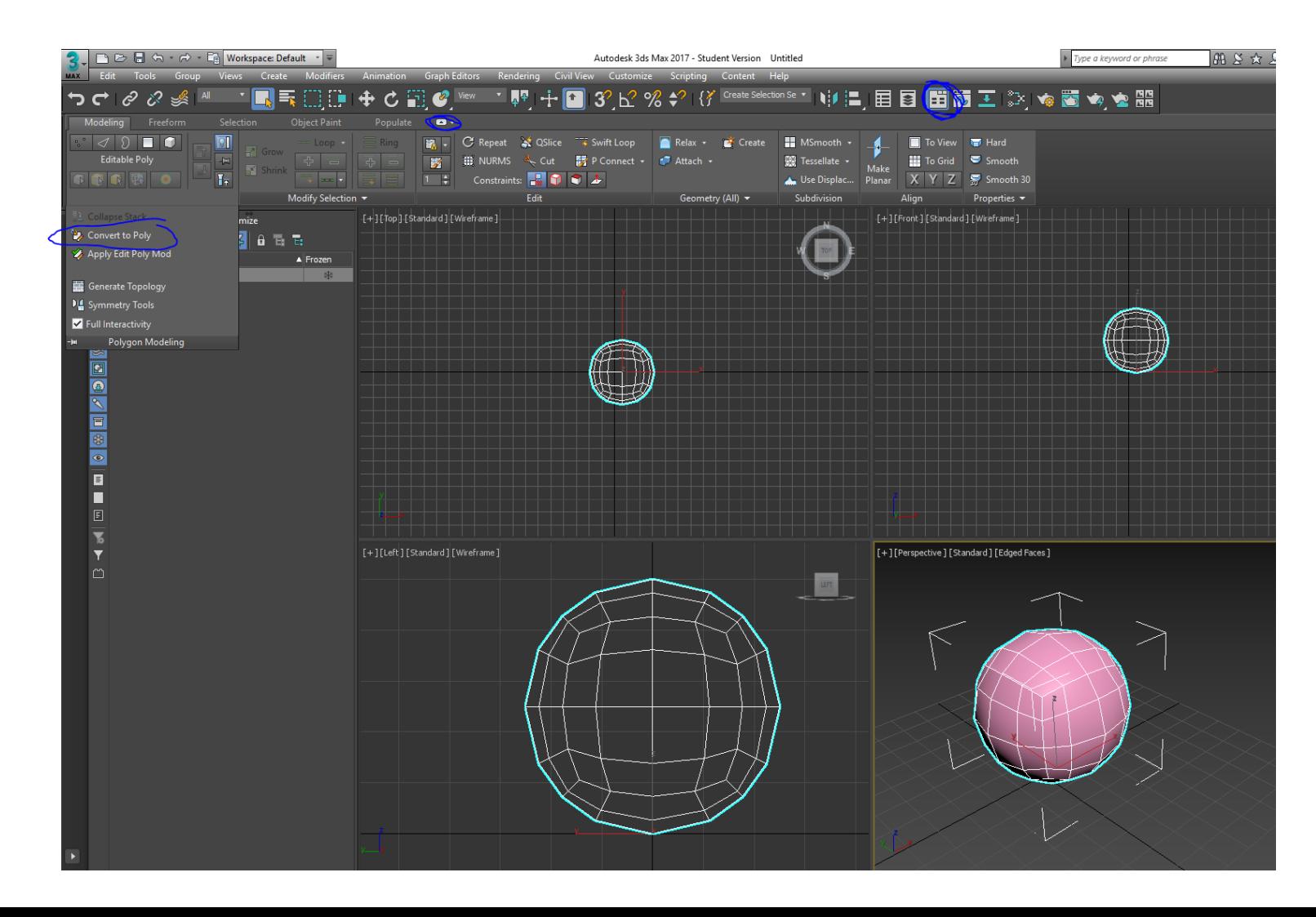

# Operacje na wierzchołkach, krawędziach i powierzchniach

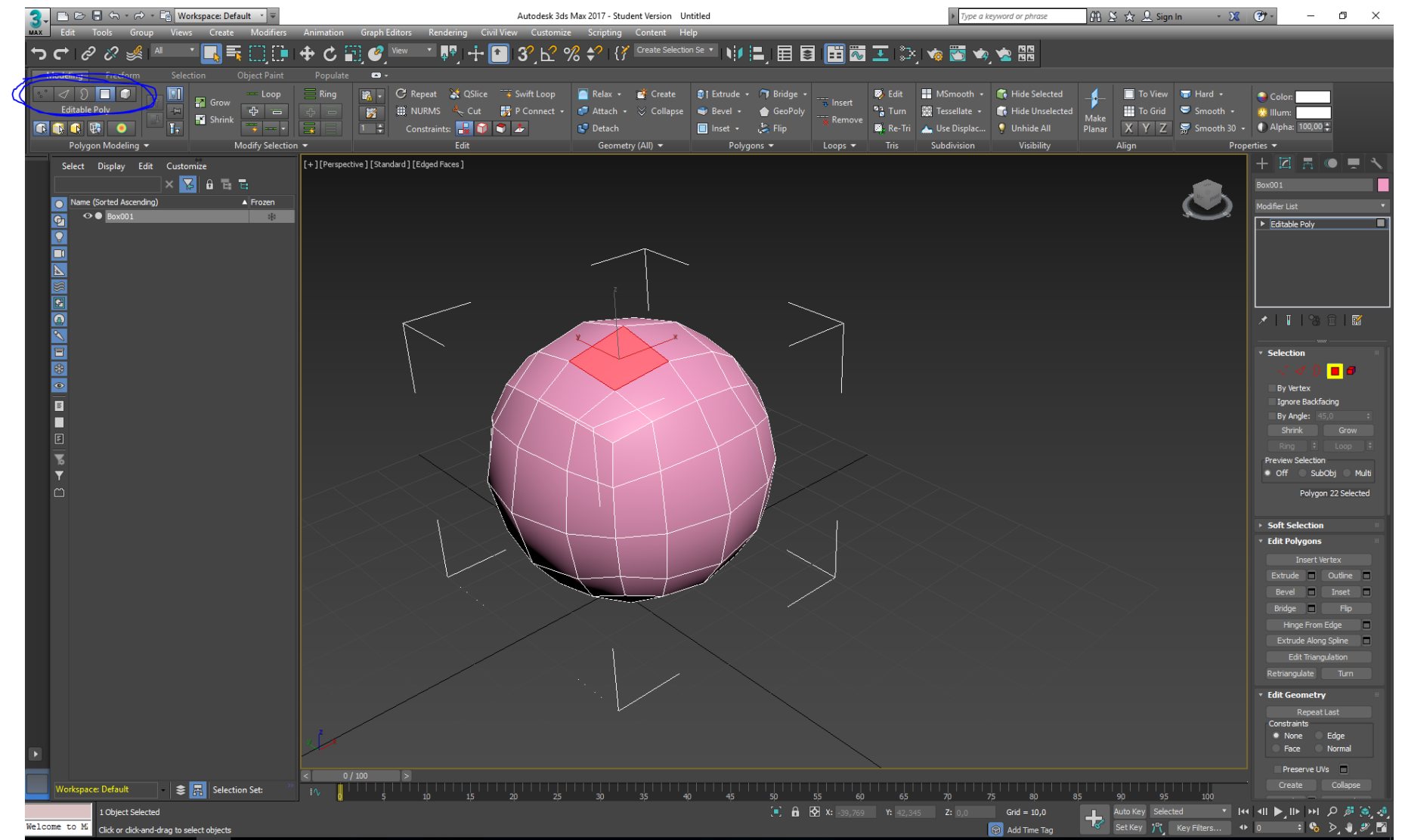

## Extrude - wyciągnięcie

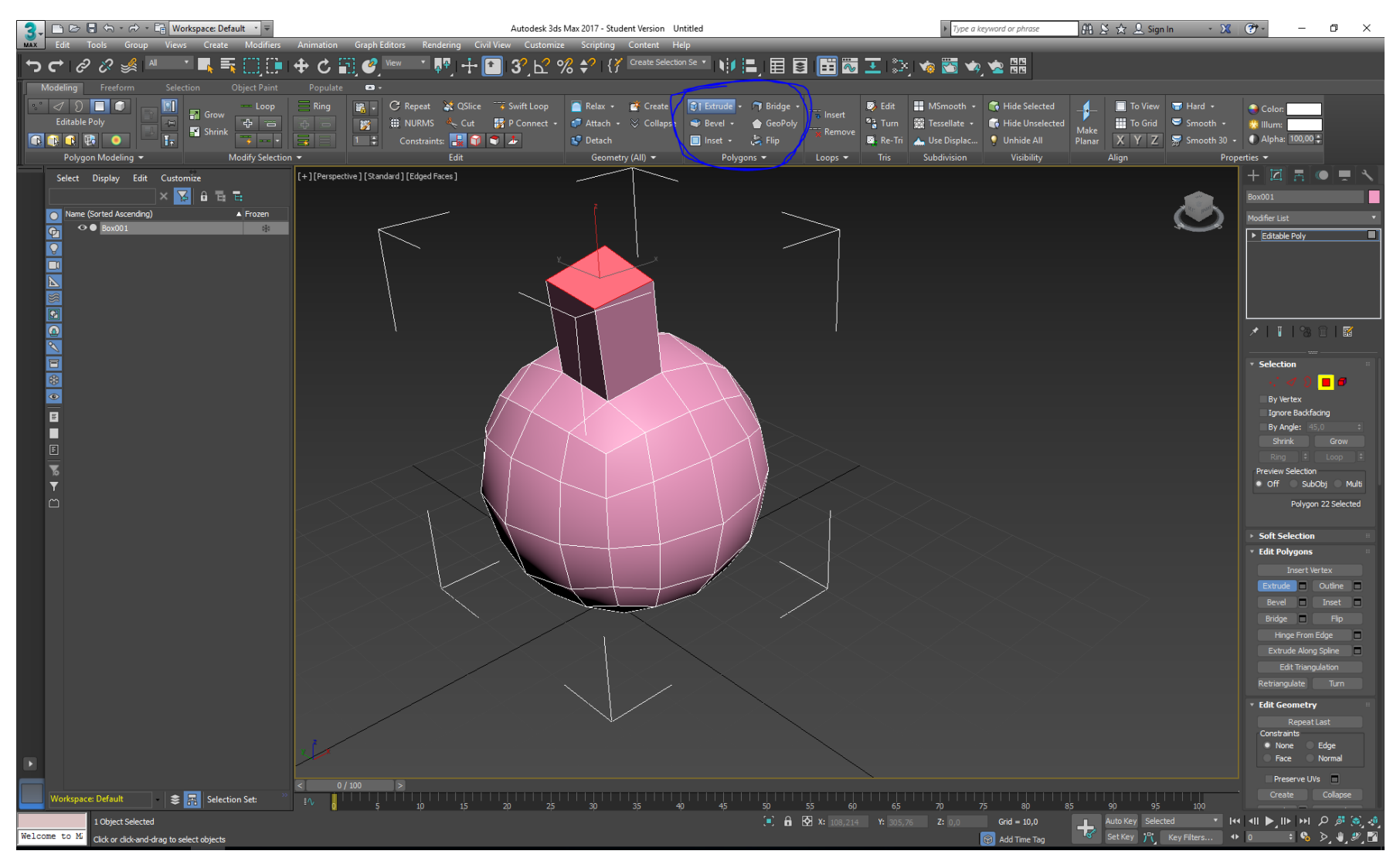

#### Bevel – fazowanie, wyciągnięcie ze skalowaniem

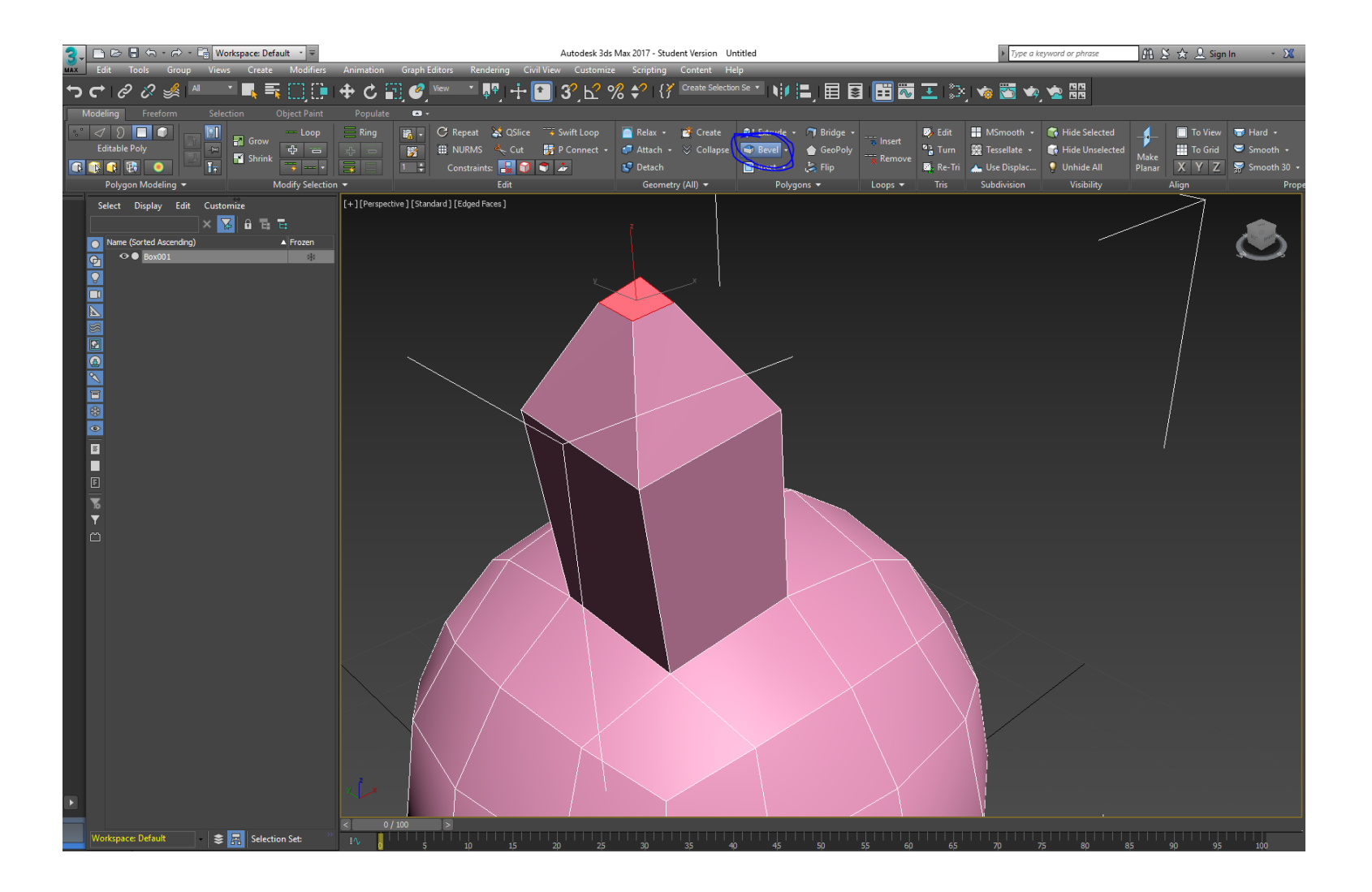

#### Inset – stworzenie poligonu wewnątrz

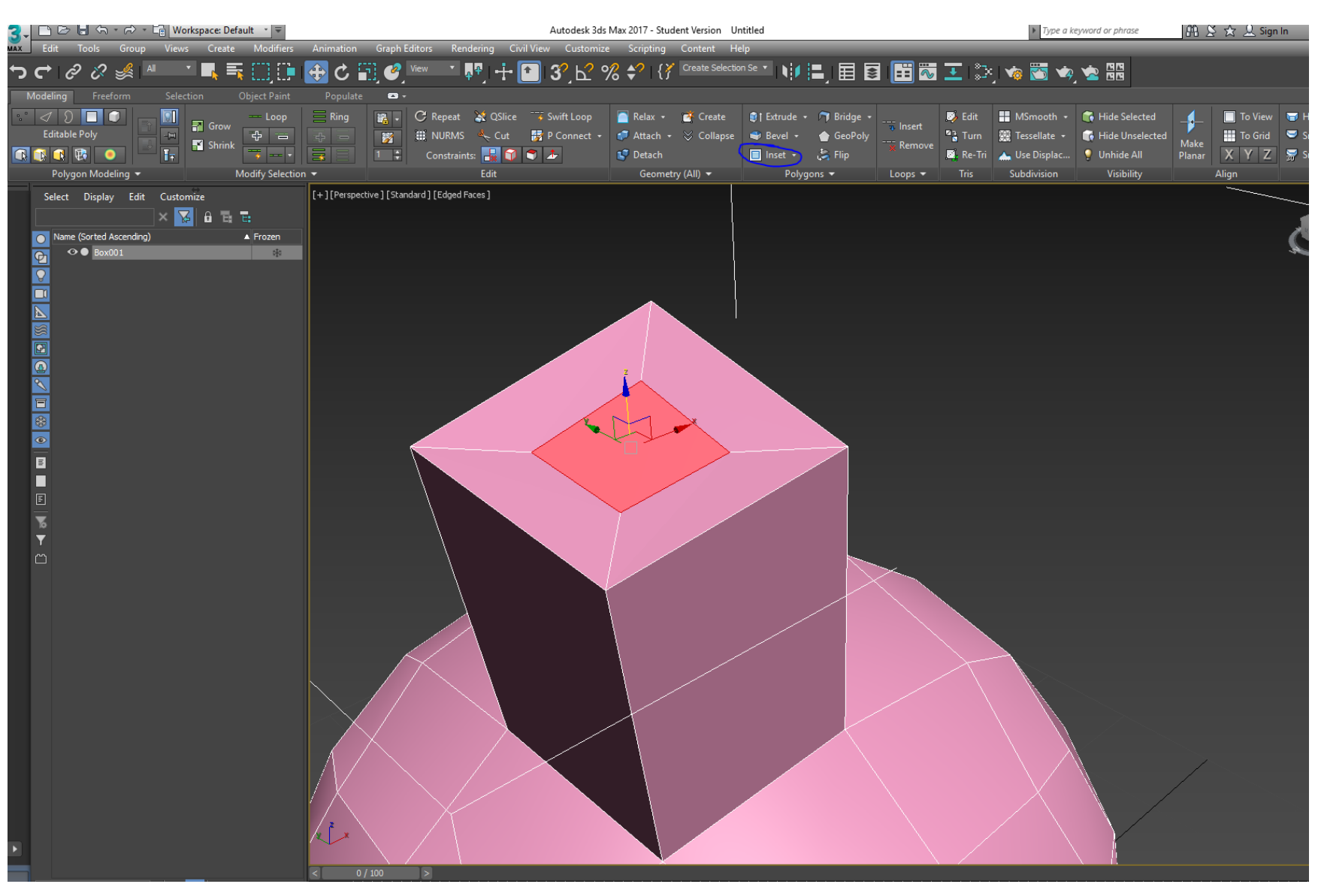

# Msmooth - wygładzanie

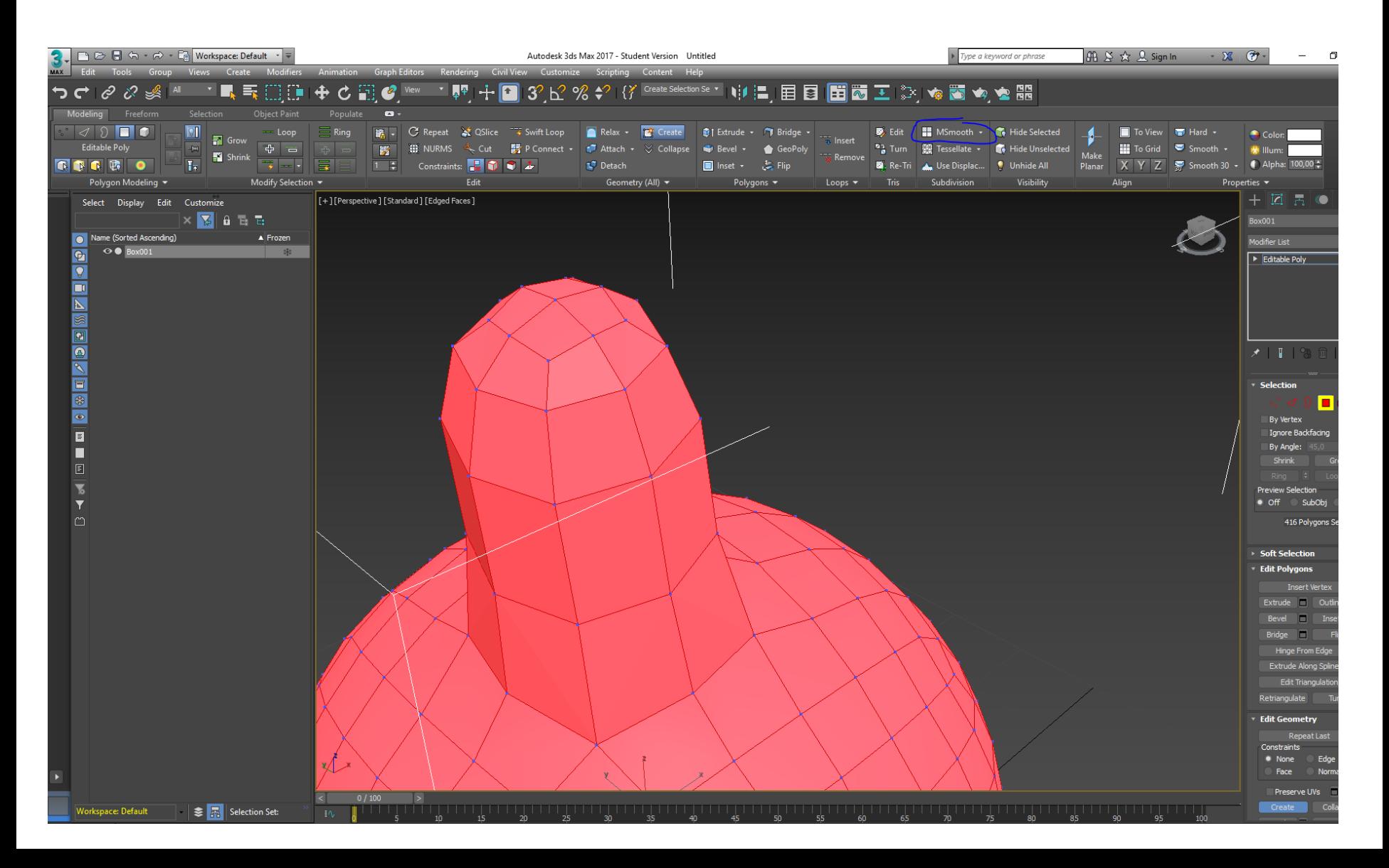

# Materiał

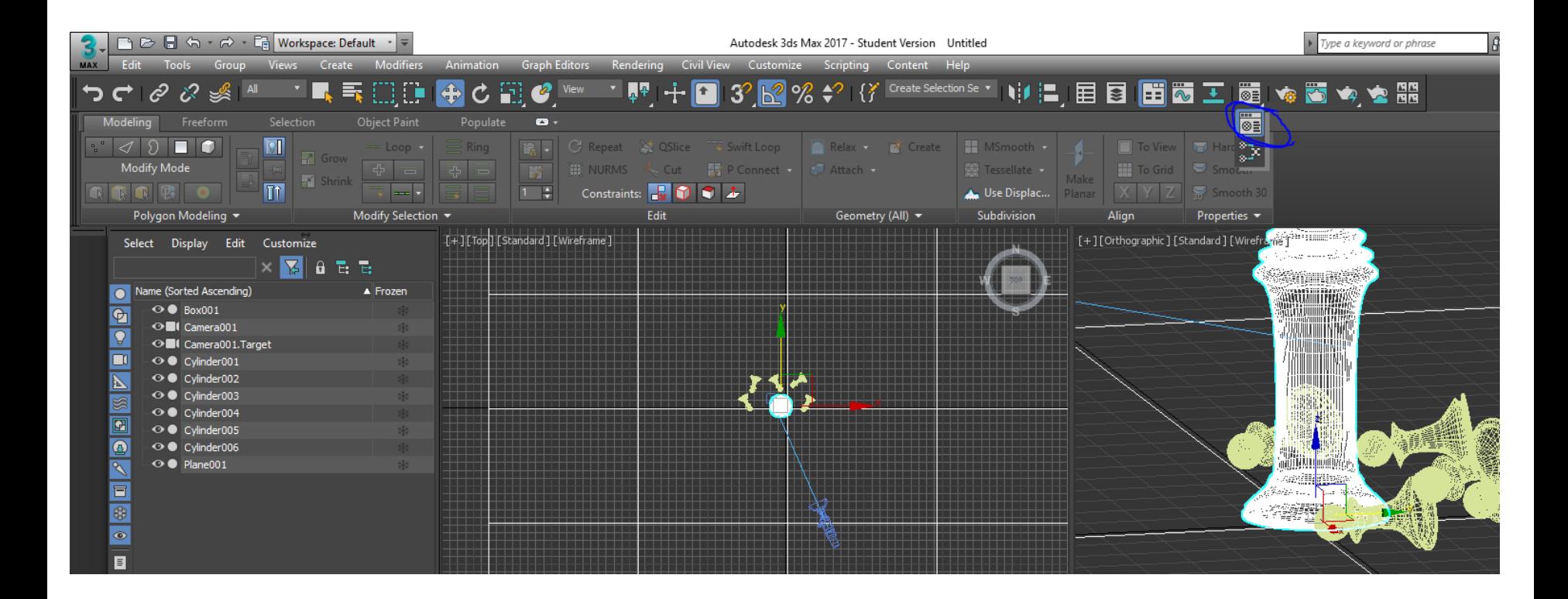

### Materiał

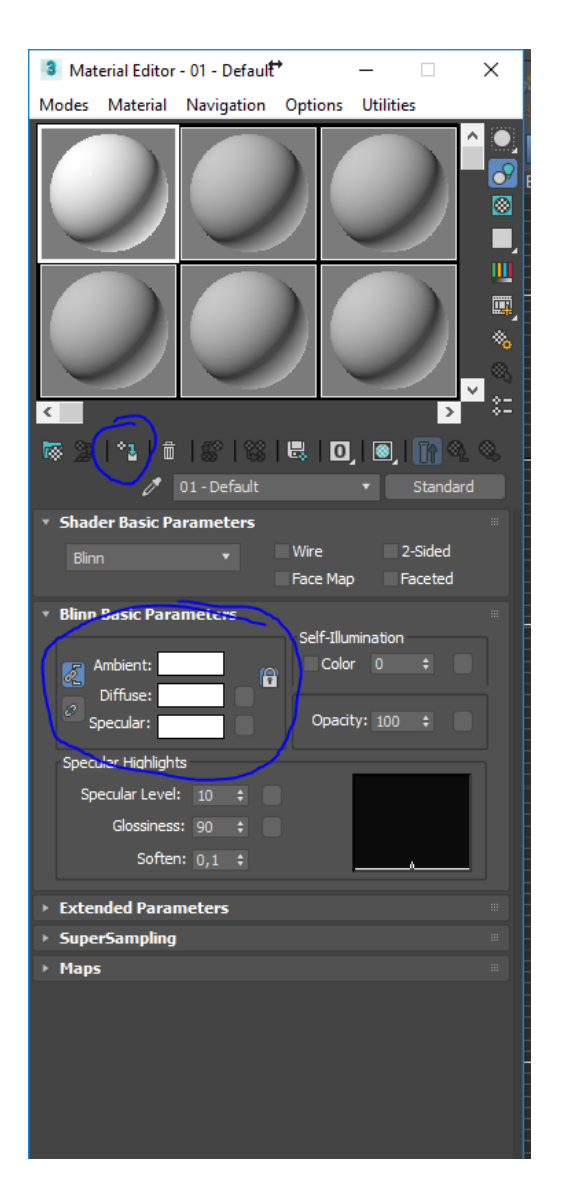

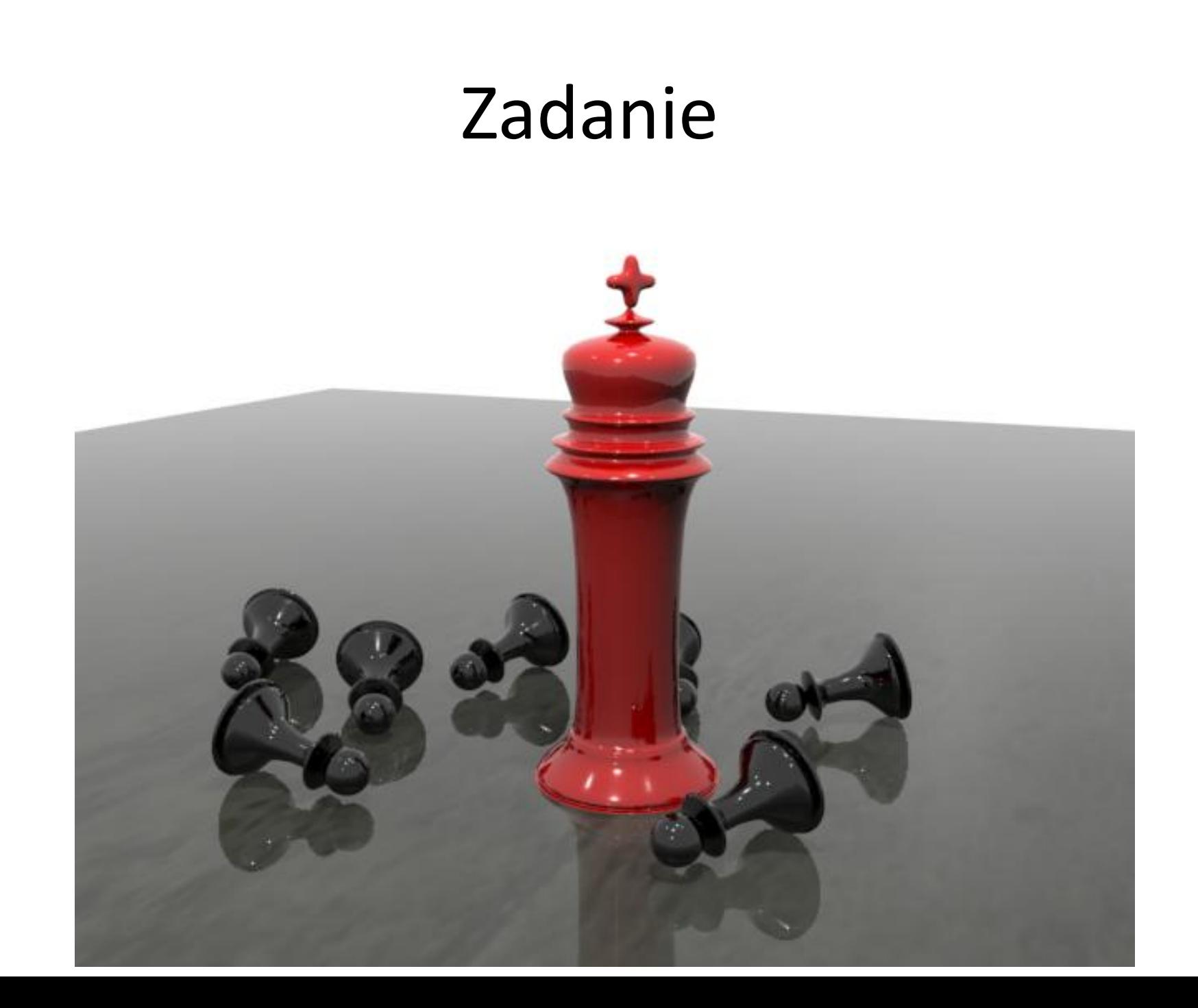

# Zadanie

- Dwa rodzaje pionków do gry w szachy (Najlepiej rozpocząć od obiektu typu cylinder i za pomocą narzędzi extrude, bevel, inset i msmooth modelować kształt).
- Dodane materiały do sceny (pionków oraz podłoża)
- Wyrenderowana poprawnie scena (poprawnie ustawiona kamera + oświetlenie)